<span id="page-0-2"></span>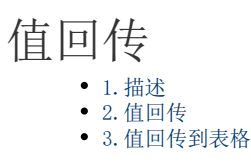

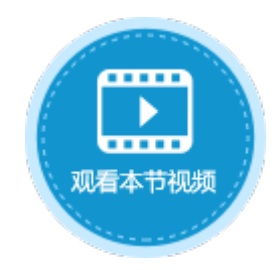

<span id="page-0-0"></span>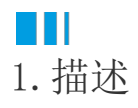

在弹出页面命令中,可设置"传递值到目标页面",将A页面的值传到B页面。在关闭弹出页面时设置关闭弹出页面命令,勾选"值回传" ,即可将B页面中的值传回到A页面。

如果在弹出的页面中编辑表格中的数据,关闭弹出页面时勾选"值回传",也可以将弹出页面中的值传回到表格中。

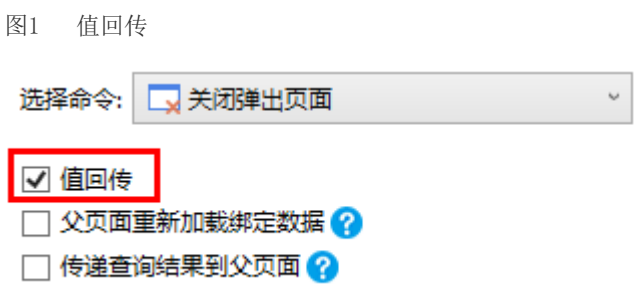

<span id="page-0-1"></span>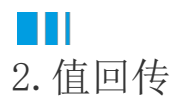

值回传在网站中的应用十分广泛,下面通过示例来介绍值回传的应用。

例如,在页面1中, 弹出按钮的命令为"弹出页面",单击该按钮会弹出页面2,并将页面1中D2的值传到了页面2的D2中。如下图所示。

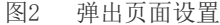

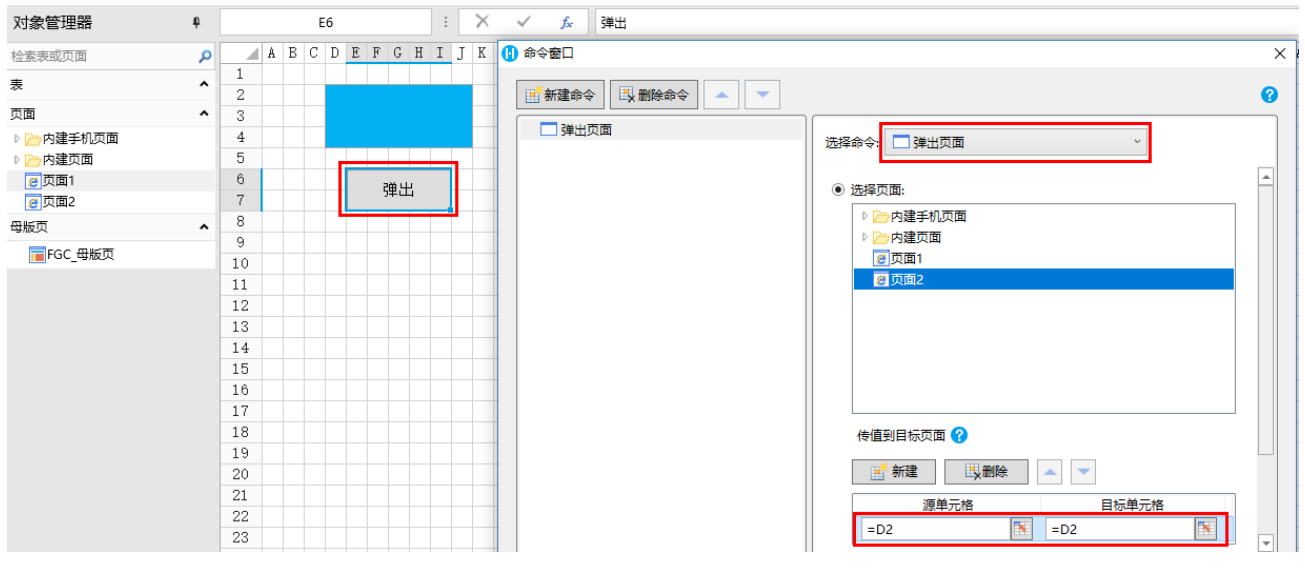

在弹出的页面2中, "关闭"按钮中的命令为"关闭弹出页面", 并勾选了值回传。

图3 关闭弹出页面设置

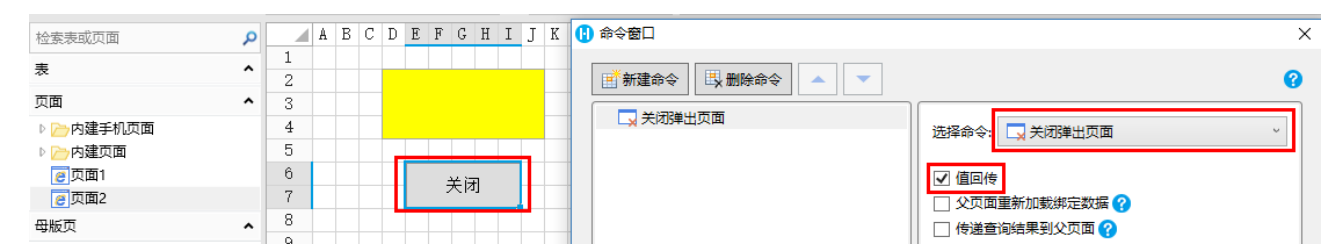

运行后, 在页面1的文本框中输入值"123",单击弹出按钮后, 页面2弹出, 且页面2中的文本框接收了从页面1传递来的值"123"。

修改值"123"为"活字格"后,单击"关闭"按钮关闭页面2,会发现页面1中的值变成了在页面2中修改的值。也就是将弹出页面中的值 传回了源页面。

图4 运行结果

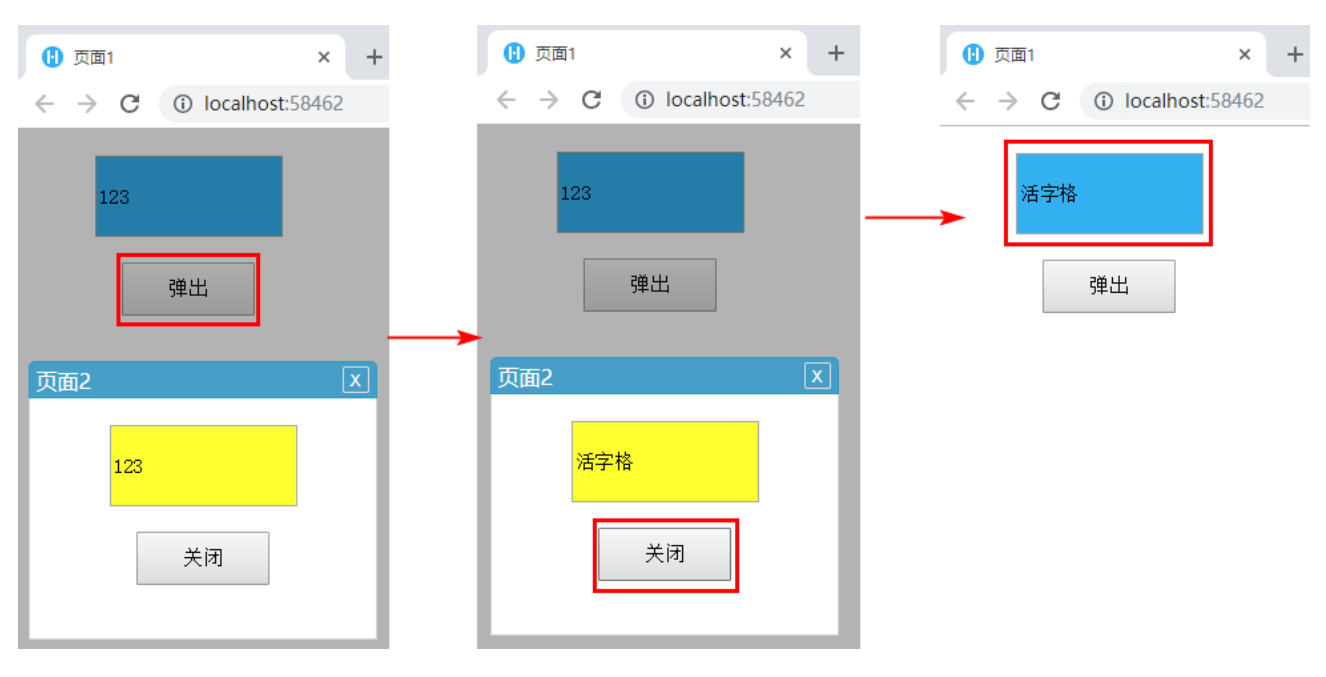

## <span id="page-1-0"></span>a pr 3.值回传到表格

如果在弹出的页面中编辑表格中的数据,关闭弹出页面时勾选"值回传",也可以将弹出页面中的值传回到表格中。 下面以修改订单列表中的数据为例,介绍如何将值回传到表格中。

操作步骤

 $\mathbf{1}$ 在订单列表页面中,选中表格中的"修改"超链接,然后单击"编辑命令"。

图5 编辑命令

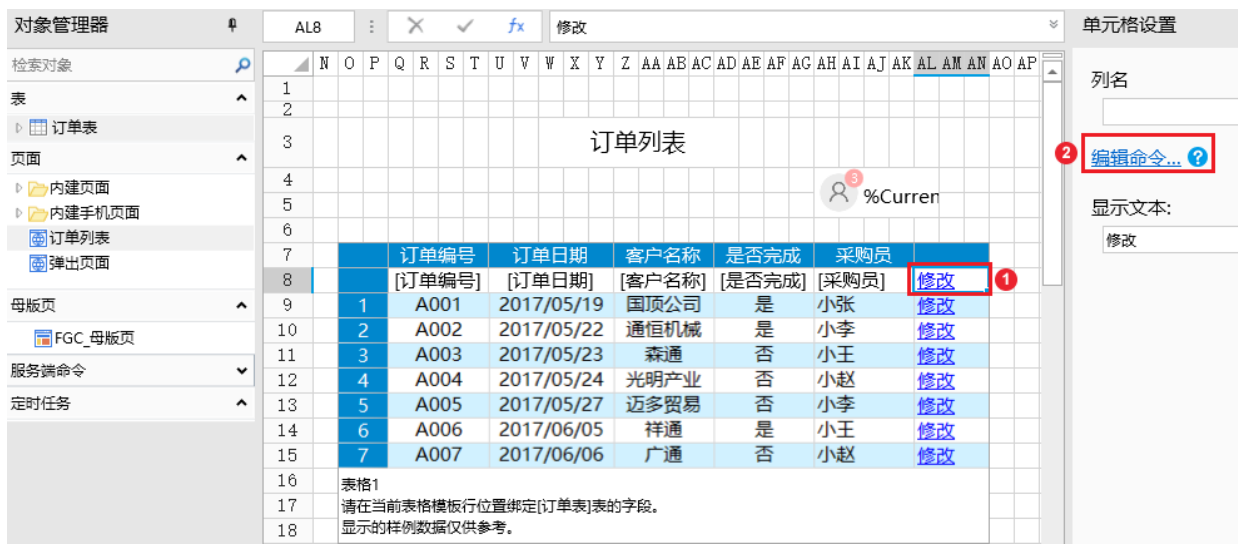

2)<br>设置命令为"弹出页面",页面选择"弹出页面",并将表格中订单编号所在单元格Q8的值传到弹出页面的目标单元格I3中。

 $\times$ 

图6 编辑命令

10 命令窗口

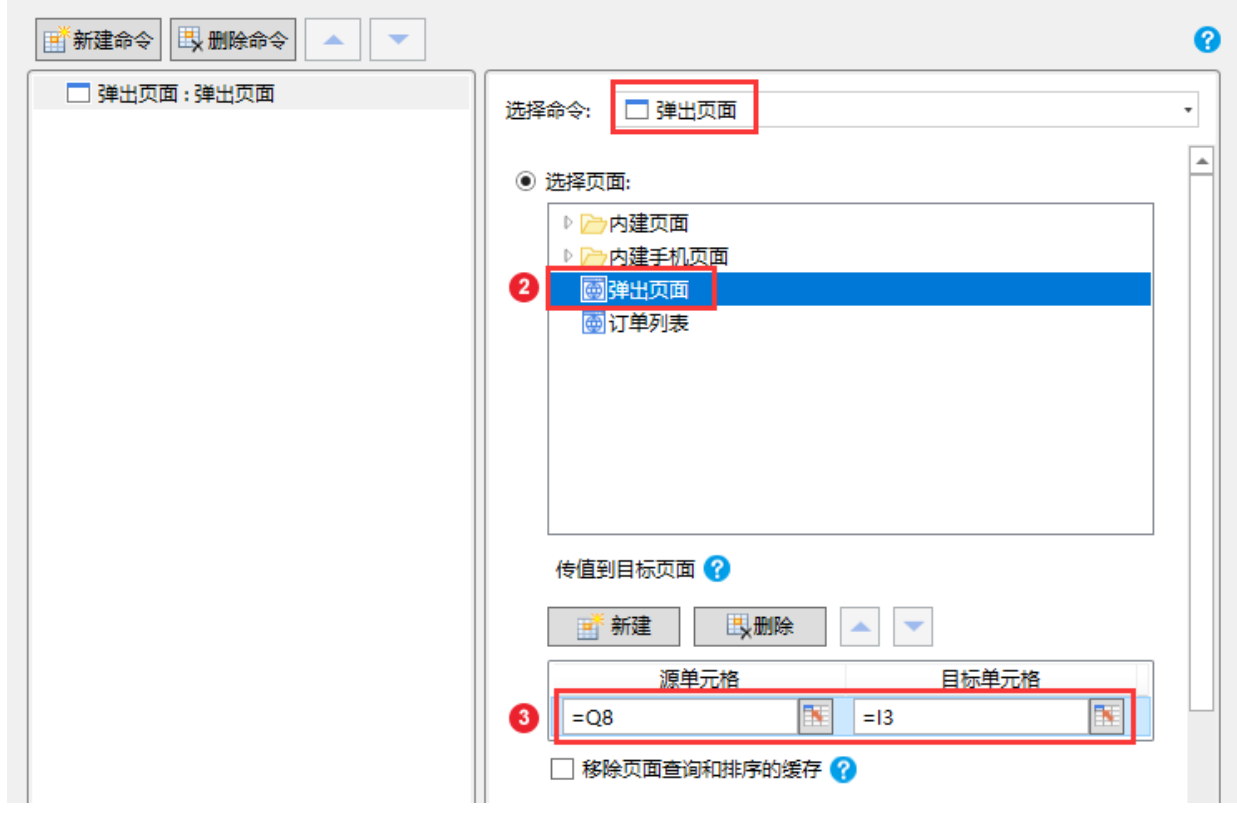

3

打开"弹出页面"页面。编辑页面中"修改"按钮的命令,选择命令为"关闭弹出页面"命令,并勾选"值回传"。

图7 值回传

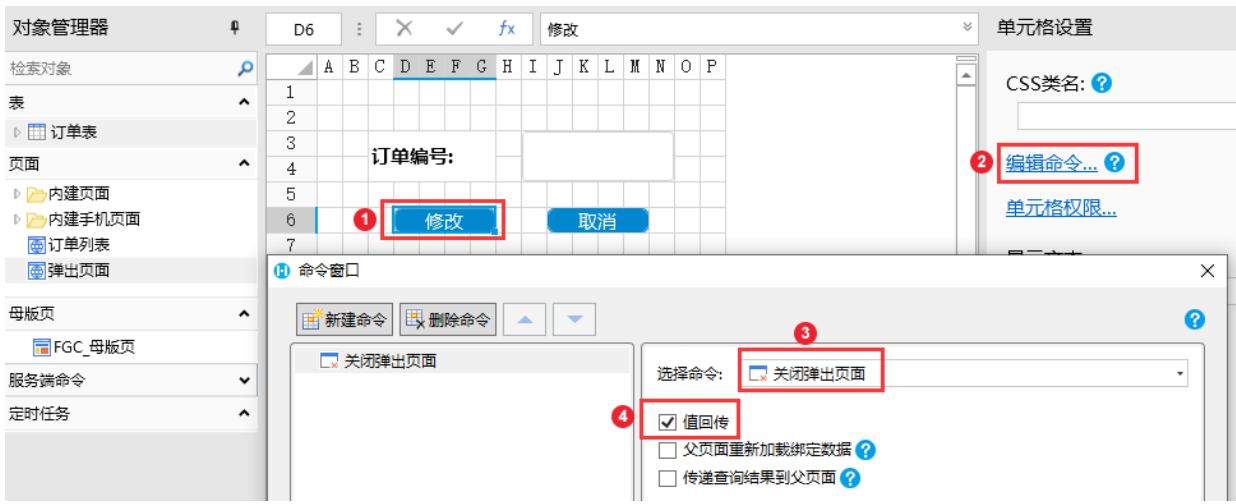

## $\boldsymbol{A}$

图8 运行页面

运行页面。单击订单所在行的"修改"超链接,在弹出页面中显示当前行的订单编号。

订单列表  $\mathcal{R}$ Administrator -订单编号 订单日期 | 客户名称 | 是否完成 | 采购员 A001 2017/05/19 国顶公司 是 小张 修改  $\overline{2}$ A002 2017/05/22 通恒机械 是 小李 修改 A003 2017/05/23 森通 否 小王 修改  $\overline{4}$ A004 2017/05/24 光明产业 否 小赵 修改  $\overline{5}$ エクの目 ᄎ 示太 A005 修改  $|\mathbf{x}|$ A006 弹出页面 修改  $\boldsymbol{6}$ A007 7 修改 订单编号: A003 修改 取消

在弹出页面的文本框中修改订单编号后,单击"修改"按钮。您可以看到订单列表表格中的第三行订单的订单编号已经更新为了A00 8。

图9 回传数据到表格

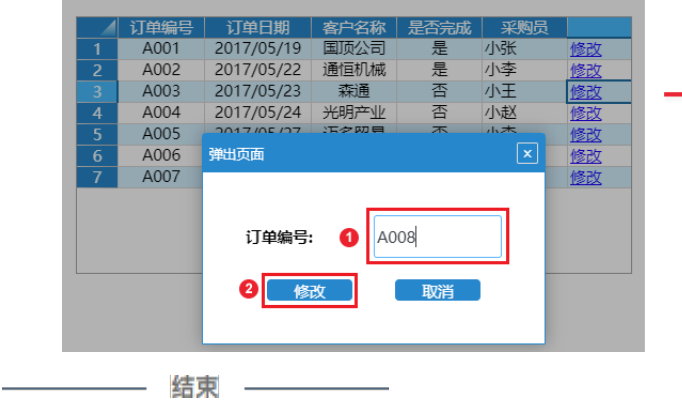

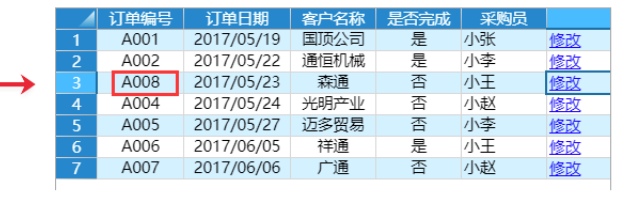

[回到顶部](#page-0-2)